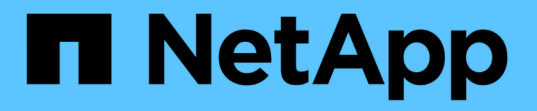

### ファイバチャネルの**BB**クレジット**0**エラーのト ラブルシューティング OnCommand Insight

NetApp April 01, 2024

This PDF was generated from https://docs.netapp.com/ja-jp/oncommand-insight/howto/creatingperformance-policies-and-thresholds-for-ports.html on April 01, 2024. Always check docs.netapp.com for the latest.

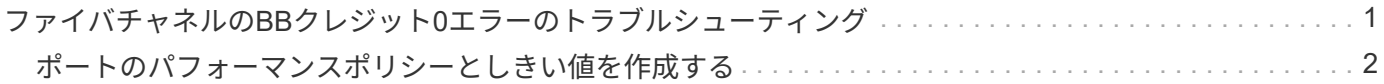

# <span id="page-2-0"></span>ファイバチャネルの**BB**クレジット**0**エラーのトラブ ルシューティング

ファイバチャネルでは、バッファ間クレジット(BBクレジット)を使用して転送フロー が制御されます。クレジット値はポートからフレームが送信されると減少し、ポートが 応答を受信すると補充されます。ポートのBBクレジットが補充されないと、伝送フロー が影響を受ける可能性があります。ポートには、フレームが順番に組み立てられて配信 されるまで、一時的にフレームを保存するためのメモリ(バッファ)が必要です。バッ ファの数はポートが格納できるフレームの数であり、バッファクレジットと呼ばれま す。

特定のポートで使用可能なクレジットが0に近づくと、0に達するとポートが送信を停止し、BBクレジットが 補充されるまで再開しないという警告が表示されます。

Insightのパフォーマンスポリシーでは、次のポート指標にしきい値を設定できます。

BBクレジットゼロ-受信

サンプリング期間中に受信バッファ間クレジット数がゼロになった回数

BBクレジットゼロ-転送

サンプリング期間中に送信のバッファ間クレジット数がゼロになった回数

BBクレジットゼロ-合計

接続されているポートで提供できるクレジットを使い果たしたために、このポートが送信を停止した回数

BBクレジットゼロ期間-治療

サンプリング期間中にTx BBクレジットがゼロだった時間(ミリ秒)

BBクレジットエラーは、次のような状況が原因で発生する可能性があります。

- 比率の高いFCフレームのサイズが最大サイズよりも大幅に小さい場合は、BBクレジットの追加が必要に なる可能性があります。
- 環境におけるワークロードの変化により、ワークロードに接続されているポートやデバイス(ストレージ ノードなど)に影響が及ぶ可能性があります。

ファブリック、スイッチ、およびポートアセットのページを使用して、Fibre Channel環境を監視できます。 ポートアセットページには、リソースに関する概要情報、トポロジ(デバイスとその接続)、パフォーマンス チャート、および関連するリソースの表が表示されます。ファイバチャネルの問題のトラブルシューティング では、各ポートアセットのパフォーマンスグラフに影響が大きいポートのトラフィックが表示されるため、こ のグラフが役立ちます。ポートアセットのページには、バッファ間クレジットの指標とポートエラーも表示さ れます。Insightでは、指標ごとに個別のパフォーマンスチャートが表示されます。

## <span id="page-3-0"></span>ポートのパフォーマンスポリシーとしきい値を作成する

ポートに関連付けられている指標のしきい値を設定したパフォーマンスポリシーを作成 できます。デフォルトでは、パフォーマンスポリシーは作成時に指定したタイプのすべ てのデバイスに適用されます。特定のデバイスまたはデバイスセットのみをパフォーマ ンスポリシーに含める場合は、アノテーションを作成します。わかりやすいように、こ の手順 ではアノテーションは使用しません。

### 作業を開始する前に

このパフォーマンスポリシーでアノテーションを使用する場合は、パフォーマンスポリシーを作成する前にア ノテーションを作成する必要があります。

#### 手順

1. Insightのツールバーで、**[**管理**]**>\*[パフォーマンスポリシー]\*をクリックします

既存のポリシーが表示されます。スイッチポート用のポリシーが存在する場合は、既存のポリシーを編集 して新しいポリシーとしきい値を追加できます。

- 2. 既存のポートポリシーを編集するか、新しいポートポリシーを作成します
	- 既存のポリシーの右端にある鉛筆のアイコンをクリックします。手順「d」および「e」で説明されて いるしきい値を追加します。
	- [+追加]\*をクリックして新しいポリシーを追加します
		- i. 「ポリシー名」に「スロードレインデバイス」を追加します
		- ii. オブジェクトタイプとしてポートを選択します
		- iii. の"`Apply after window`"に最初に出現したものを入力します
		- iv. [BB credit zero Rx]に「1,000,000」と入力します
		- v. [BB credit zero Tx]のしきい値として「1、000、000」を入力します
		- vi. [STOP processing further policies if alert is generated]をクリックします。
		- vii. 「保存」をクリックします。

作成したポリシーは、設定したしきい値を24時間監視します。しきい値を超えると、違反が報告されま す。

3. **>**[違反ダッシュボード]\*をクリックします

システムで発生したすべての違反が表示されます。違反を検索またはソートして、「低ドレインデバイ ス」違反を表示します。[Violations Dashboard]には、パフォーマンスポリシーに設定されたしきい値を超 える「BB Credit 0」エラーが発生したすべてのポートが表示されます。[Violations Dashboard]で強調表示 されている各スイッチポートからポートのランディングページへのリンクが表示されます。

4. 強調表示されているポートのリンクをクリックすると、ポートのランディングページが表示されます。

ポートのランディングページが表示され、BBクレジット0のトラブルシューティングに役立つ次の情報が 含まれます。

- ポートが接続されているデバイス
- 。違反を報告しているポート(ファイバチャネルスイッチポート)のID。
- ポートの速度
- 関連付けられているノードとポートの名

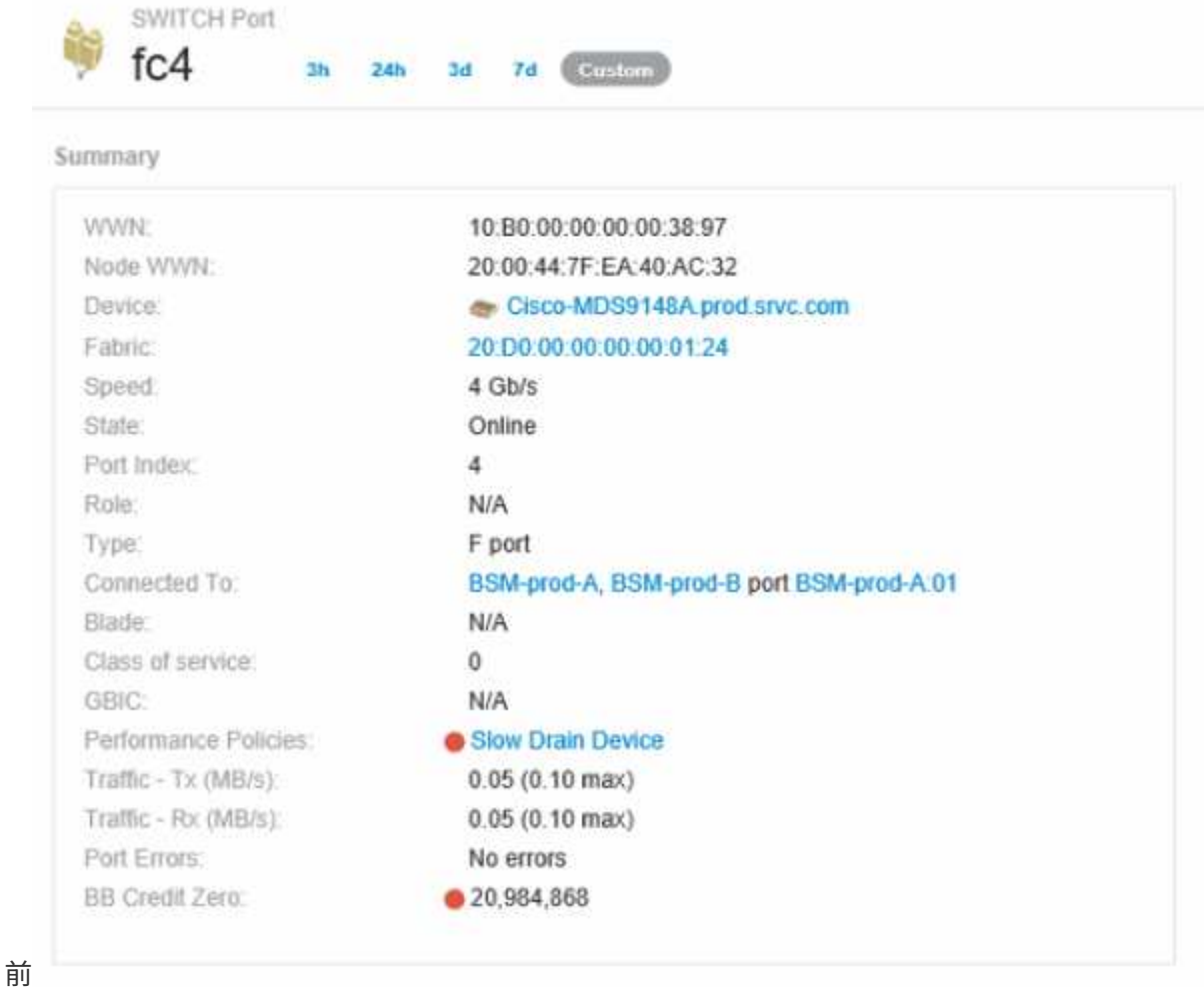

5. 下にスクロールしてポートの指標を確認します。Select metrics to show **>** BB credit zero \*をクリックし て、BBクレジットのグラフを表示します。

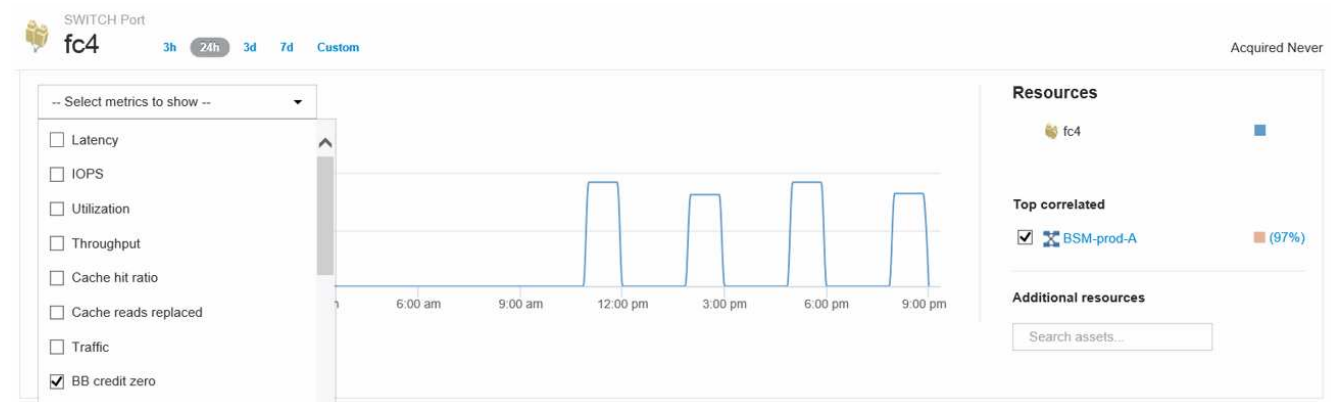

6. [Top correlated]\*をクリックします

関連する上位のリソース分析には、パフォーマンスと最も関連性の高いリソースとして、ポートに接続さ れているコントローラノードが表示されます。この手順では、ポートのアクティビティのIOPS指標をノ ードのアクティビティ全体と比較します。ディスプレイには、TxおよびRx BB Credit Zero指標とコントロ ーラノードのIOPSが表示されます。ディスプレイには次の情報が表示されます。

- コントローラのIOは、ポートトラフィックと密接に関連しています
- ポートがサーバにIOを送信しているときにパフォーマンスポリシー違反が発生しました。
- ポートパフォーマンス違反がストレージコントローラの高いIOPS負荷に関連して発生していることか ら、ストレージノードのワークロードが違反の原因である可能性がありま

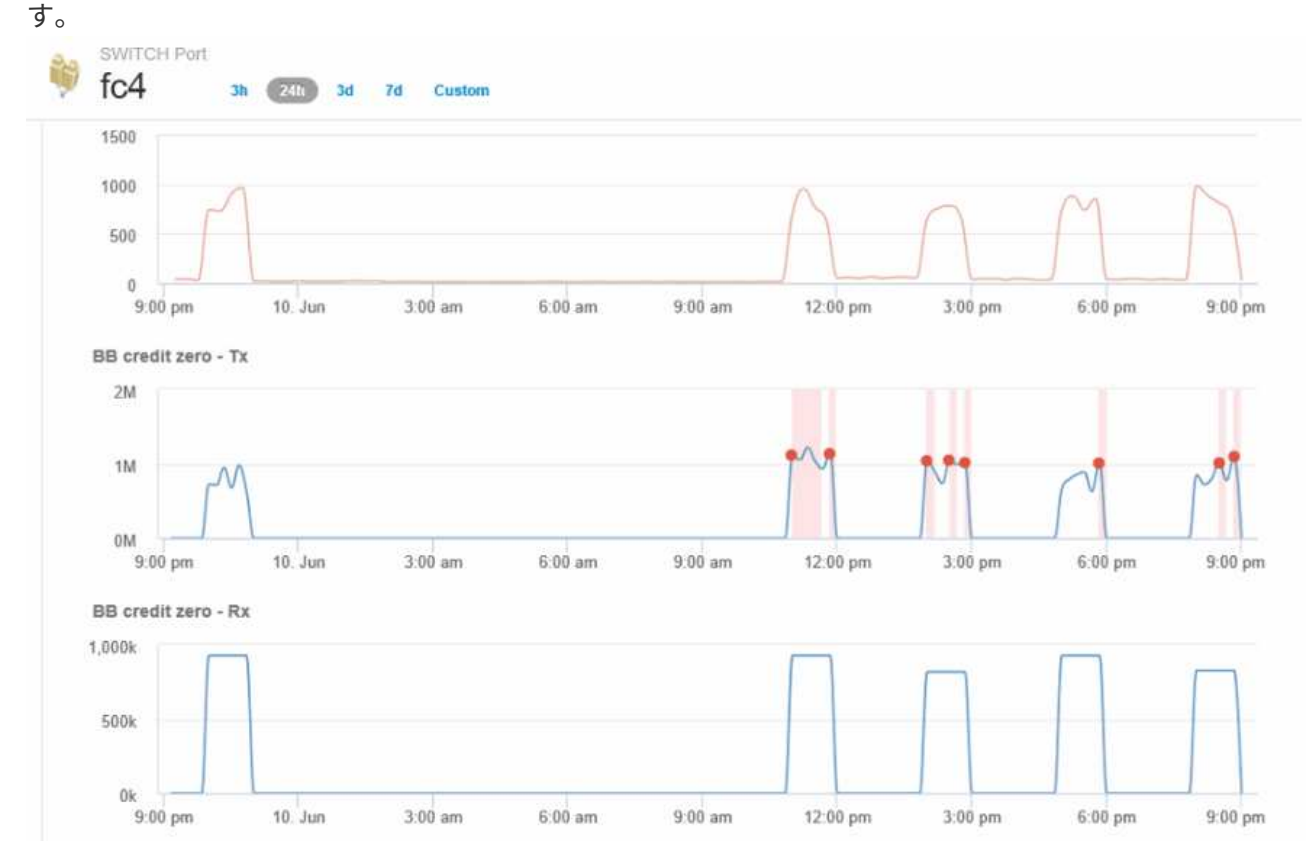

7. ポートのランディングページに戻り、ストレージコントローラノードのランディングページにアクセスし てワークロードの指標を分析します。

ノードは利用率違反を示し、指標はバッファ間クレジットのゼロ状態に関連する高い「キャッシュ読み取 り回数」を示しています。

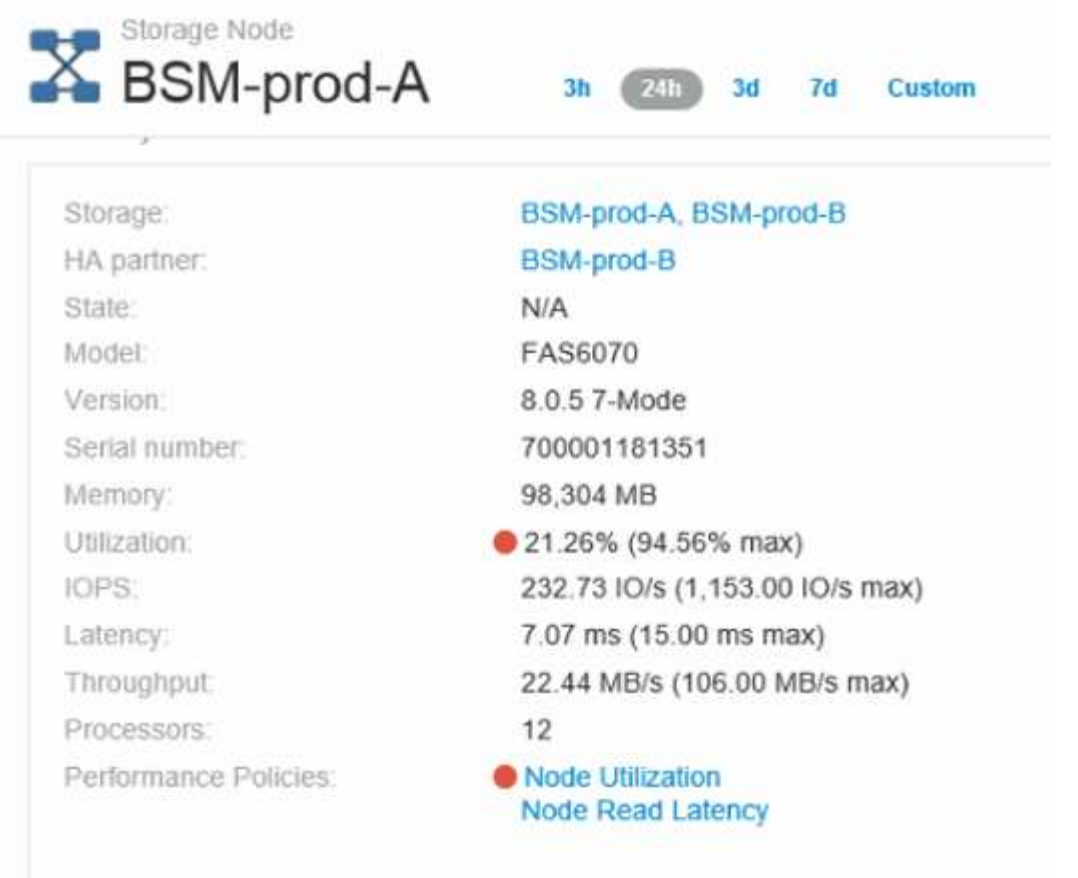

8. ノードのランディングページで、関連するリソースリストからポートを選択し、指標メニューからノード の使用率データ(キャッシュ使用率データなど)を選択することで、BBクレジットのゼロ点を比較できま す。

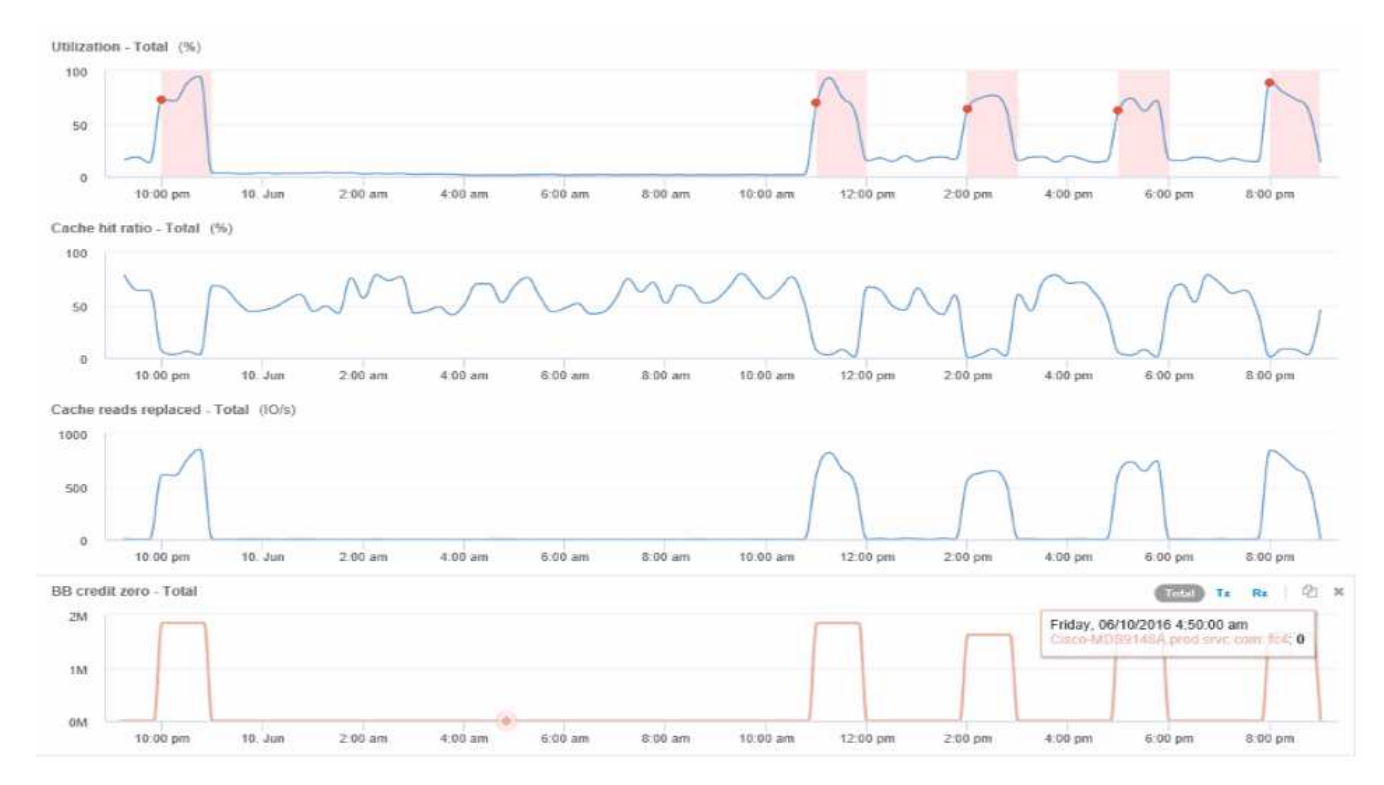

このデータから、キャッシュヒット率が他の指標と反比例していることがわかります。ストレージノード では、キャッシュからのサーバの負荷に応答する代わりに、大量のキャッシュ読み取りが置き換えられて います。ほとんどのデータをキャッシュではなくディスクから取得する必要があるため、ポートからサー バへのデータ送信に遅延が生じている可能性があります。パフォーマンス問題の原因 は、I/O動作の変化 を引き起こしたワークロードであり、ノードキャッシュとその構成が原因 である可能性があります。この 問題は、ノードのキャッシュサイズを増やすか、キャッシュアルゴリズムの動作を変更することで解決で きる場合があります。

Copyright © 2024 NetApp, Inc. All Rights Reserved. Printed in the U.S.このドキュメントは著作権によって保 護されています。著作権所有者の書面による事前承諾がある場合を除き、画像媒体、電子媒体、および写真複 写、記録媒体、テープ媒体、電子検索システムへの組み込みを含む機械媒体など、いかなる形式および方法に よる複製も禁止します。

ネットアップの著作物から派生したソフトウェアは、次に示す使用許諾条項および免責条項の対象となりま す。

このソフトウェアは、ネットアップによって「現状のまま」提供されています。ネットアップは明示的な保 証、または商品性および特定目的に対する適合性の暗示的保証を含み、かつこれに限定されないいかなる暗示 的な保証も行いません。ネットアップは、代替品または代替サービスの調達、使用不能、データ損失、利益損 失、業務中断を含み、かつこれに限定されない、このソフトウェアの使用により生じたすべての直接的損害、 間接的損害、偶発的損害、特別損害、懲罰的損害、必然的損害の発生に対して、損失の発生の可能性が通知さ れていたとしても、その発生理由、根拠とする責任論、契約の有無、厳格責任、不法行為(過失またはそうで ない場合を含む)にかかわらず、一切の責任を負いません。

ネットアップは、ここに記載されているすべての製品に対する変更を随時、予告なく行う権利を保有します。 ネットアップによる明示的な書面による合意がある場合を除き、ここに記載されている製品の使用により生じ る責任および義務に対して、ネットアップは責任を負いません。この製品の使用または購入は、ネットアップ の特許権、商標権、または他の知的所有権に基づくライセンスの供与とはみなされません。

このマニュアルに記載されている製品は、1つ以上の米国特許、その他の国の特許、および出願中の特許によ って保護されている場合があります。

権利の制限について:政府による使用、複製、開示は、DFARS 252.227-7013(2014年2月)およびFAR 5252.227-19(2007年12月)のRights in Technical Data -Noncommercial Items(技術データ - 非商用品目に関 する諸権利)条項の(b)(3)項、に規定された制限が適用されます。

本書に含まれるデータは商用製品および / または商用サービス(FAR 2.101の定義に基づく)に関係し、デー タの所有権はNetApp, Inc.にあります。本契約に基づき提供されるすべてのネットアップの技術データおよび コンピュータ ソフトウェアは、商用目的であり、私費のみで開発されたものです。米国政府は本データに対 し、非独占的かつ移転およびサブライセンス不可で、全世界を対象とする取り消し不能の制限付き使用権を有 し、本データの提供の根拠となった米国政府契約に関連し、当該契約の裏付けとする場合にのみ本データを使 用できます。前述の場合を除き、NetApp, Inc.の書面による許可を事前に得ることなく、本データを使用、開 示、転載、改変するほか、上演または展示することはできません。国防総省にかかる米国政府のデータ使用権 については、DFARS 252.227-7015(b)項(2014年2月)で定められた権利のみが認められます。

#### 商標に関する情報

NetApp、NetAppのロゴ、<http://www.netapp.com/TM>に記載されているマークは、NetApp, Inc.の商標です。そ の他の会社名と製品名は、それを所有する各社の商標である場合があります。